# **แบบฟอร์มการน าเสนอผลงานนวัตกรรม**

- **1. ชื่อผลงาน : โปรแกรมบริหารจัดการเตียงหอผู้ป่วยในโรงพยาบาลสมเด็จพระสังฆราชองค์ที่19**
- **2. ชื่อเจ้าของผลงาน/หน่วยงาน :**

#### **นายชัยพร จ าปานิล ต าแหน่ง เจ้าพนักงานเครื่องคอมพิวเตอร์**

กลุ่มงานสารสนเทศทางการแพทย์โรงพยาบาลสมเด็จพระสังฆราชองค์ที่ 19

**3. ที่มาของเรื่อง :**

 โรงพยาบาลสมเด็จพระสังฆราชองค์ที่ 19 เป็นโรงพยาบาลชุมชนขนาดใหญ่ 120 เตียง เมื่อสิ้น ปีงบประมาณ 2562 สถานะทางการเงินของโรงพยาบาลอยู่ในวิกฤตระดับ 3 ดังนั้นในปี 2563 ทางโรงพยาบาล ต้องจัดท าแผน LOI *(Letter of Intent*) ให้กับทาง CFOเขต 5 จ.ราชบุรี โดยทางโรงพยาบาลสมเด็จพระสังฆราช องค์ที่19 จัดให้แผนการเพิ่มรายได้เป็นเข็มมุ่ง หนึ่งในกิจกรรมคือการเพิ่มยอดการแอดมิดผู้ป่วยใน จากข้อมูลในปี 2562 พบว่า อัตราการครองเตียงอยู่ที่ 95.51% แต่ในปีงบประมาณ 2563 โรงพยาบาลต้องเปิดบริการตึกผู้ป่วยใน ใหม่ 7ชั้น จึงต้องเพิ่มอัตราการแอดมิด ให้มากขึ้น เพื่อให้ผู้บริหารสามารถมอนิเตอร์ติดตามได้แบบ Real time ในเรื่องการแอดมิด ให้บรรลุเป้าหมายที่ตั้งไว้ ดังนั้นงานสารสนเทศทางการแพทย์จึงได้พัฒนาโปรแกรมบริหาร จัดการเตียงเพื่อให้ผู้บริหาร เจ้าหน้าที่ศูนย์แอดมิด พยาบาลหัวหน้าเวรและพยาบาลเวรตรวจการ สามารถให้การ ใช้เตียงได้แบบ real time มีความสะดวกรวดเร็วในการติดตามกระตุ้นการแอดมิดของแพทย์ในแต่ละวัน นอนก จากนี้ยังสามารถเห็นยอดค่าใช้จ่ายของผู้ป่วยที่แอดมิดอยู่แต่ละรายว่าค่าใช้จ่ายสูงเกิน DRG รายโรคหรือไม่ผู้ป่วย เกิดภาวะแทรกซ้อนอะไรท าไมถึงมีวันนอนที่นานกว่าที่ควรจะเป็นทีมดูแลและผู้บริหารสามารถพูดคุยวิเคราะห์ สาเหตุร่วมกันใน line Group ได้ทันที

### **วัตถุประสงค์:**

1.สามารถทราบการใช้เตียงได้แบบ Real time

2. อัตราการครองเตียงร้อยละ 95

3.ผู้ใช้งานโปรแกรมมีความพึงพอใจในโปรแกรมบริหารจัดการเตียง ≥ 80%

# ขั้นตอนการพัฒนา

1. ประชุมทีม รับฟังปัญหาและความต้องการในเริ่มทำนวัตกรรม จากนั้นทำการแลกเปลี่ยนความ คิดเห็นและร่วมกันออกแบบโครงสร้างของนวัตกรรม

2. รวบรวมข้อมูล ความต้องการขั้นพื้นฐานของผู้ใช้งาน

3. รวบรวมข้อมูล สำรวจโครงสร้าง ตำแหน่ง ห้องและเตียงของตึกผู้ป่วยในพร้อมทั้งจัดทำแผนผัง ต าแหน่งเตียงตามรูปแบบการวางเตียงผู้ป่วยเสมือนจริงของแต่ละหอผู้ป่วยใน

- 4. ออกแบบระบบฐานข้อมูลในการจัดเก็บข้อมูลการใช้เตียง
- 5. เขียนชุดคำสั่งและประมวลผลข้อมูลการใช้เตียงจากฐานข้อมูลของโปรแกรม HosXP
- 6. ออกแบบ GUI ของโปรแกรมพร้อมทั้งเขียนคำสั่ง Programming ด้วยโปรแกรม Delphi XE

7. ทดสอบการใช้งานนวัตกรรมในส่วนของไอทีและผู้ใช้งาน พร้อมทั้งดำเนินการแก้ไขนวัตกรรมให้ แสดงผลข้อมูลและตรงตามความต้องการของผู้ใช้งานให้ได้มากที่สุด

8. Line Group วิเคราะห์ต้นทุนเพื่อสื่อสารกันในทีมระหว่าผู้อำนวยการ ทีมจัดเก็บรายได้ และ หัวหน้าหอผู้ป่วยในทั้งหมด

9. ใช้งานจริงในส่วนของศูนย์ Admit และ หอผู้ป่วยในทุกหอ

## **4. วิธีการใช้งานส าหรับนวัตกรรมสิ่งประดิษฐ์ :**

<u>ขั้นตอนการใช้งานโปรแกรม</u>

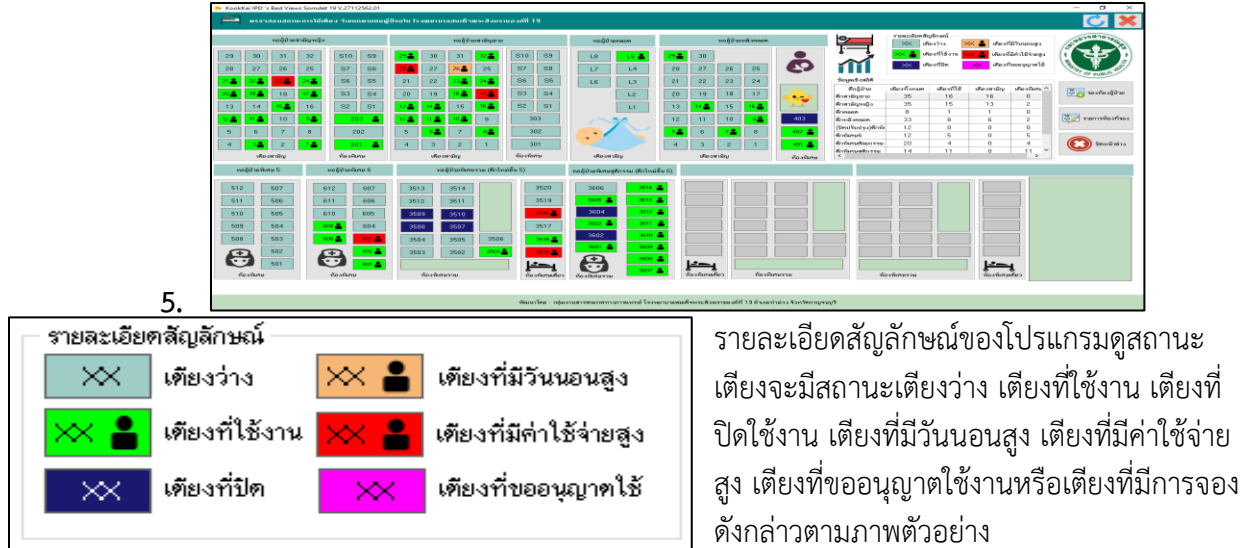

ในกรณีที่สัญลักษณ์ของเตียงไม่ใช่สถานะเตียงว่าง ( สีเขียวขี้ม้าอ่อน ) ผู้ใช้งานสามารถคลิกที่เตียง ( กรอบ สี่เหลี่ยม ) เพื่อดูสถานการณ์ใช้เตียงและจะมีข้อมูลผู้ป่วย ดังแสดงตามภาพตัวอย่างต่อไปนี้

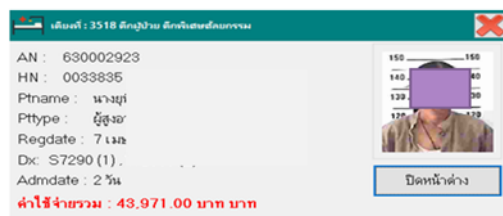

การปิดการใช้เตียงและการขออนุญาตใช้เตียง สามารถปิดการใช้เตียงและขออนุญาตใช้เตียง ในกรณีที่ เตียงมีสถานะเป็น เตียงว่าง ( สีเขียวขี้ม้าอ่อน ) เท่านั้น โดยผู้ใช้งานสามารถคลิกเตียงว่างที่ต้องการ จะแสดง สถานะเมนู ปิดการใช้เตียง / ขออนุญาตใช้เตียง ดังภาพตัวอย่างต่อไปนี้

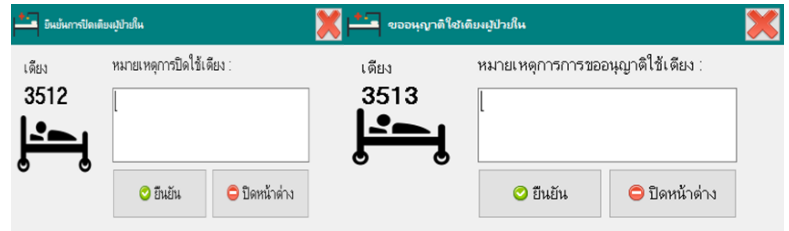

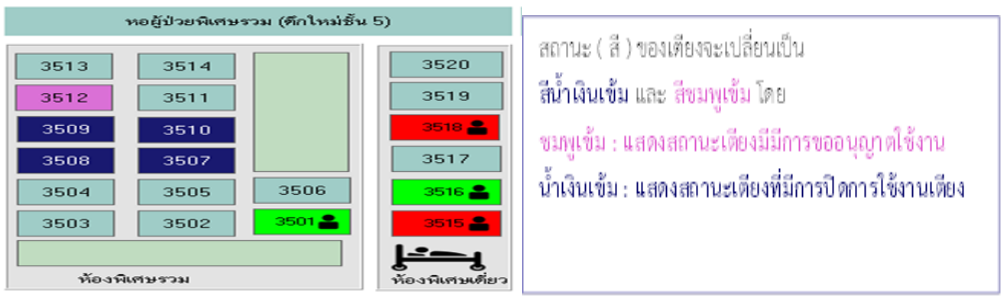

เมื่อท าการเลือกเมนู จะปรากฏหน้าต่างให้ผู้ใช้งานใส่หมายเหตุในการปิดเตียงหรือหมายเหตุของการขออนุญาตใช้  $\odot$  ยืนยัน ่ เตียงขึ้นมา เมื่อระบุหมายเหตุแล้วให้ทำการคลิกบันทึกข้อมูลที่ปุ่ม

เมื่อต้องการยกเลิกการขออนุญาตใช้เตียง / เปิดการใช้เตียง หรือดูสถานการณ์ขออนุญาตใช้เตียง / ิสถานการณ์ปิดใช้เตียง ให้ทำการคลิกอีกครั้งที่เตียงที่ต้องการจะปรากฏเมนูตัวเลือกตามภาพตัวอย่าง

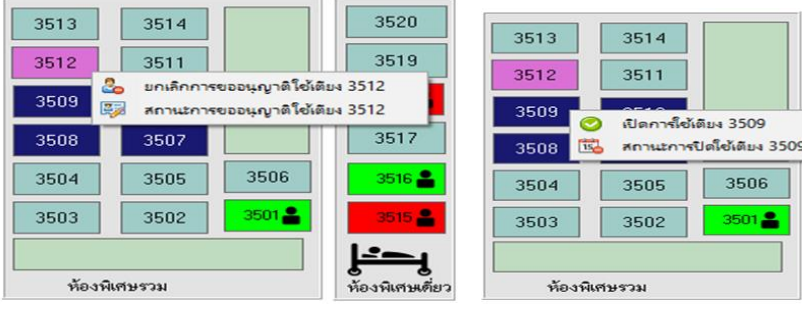

จะปรากฏหน้าต่างการยืนยัน การยกเลิกการขออนุญาตใช้เตียง / ยืนยันการเปิดเตียง

16

3520 3519

3517

่ ขึ้นมา ถ้าต้องการยืนยันให้ทำการกดปุ่ม เมื่อทำการยืนยันการแล้ว สถานะเตียงที่ต้องการดังกล่าวจะกลับมาเป็น สถานะ"เตียงว่าง " อีกครั้ง

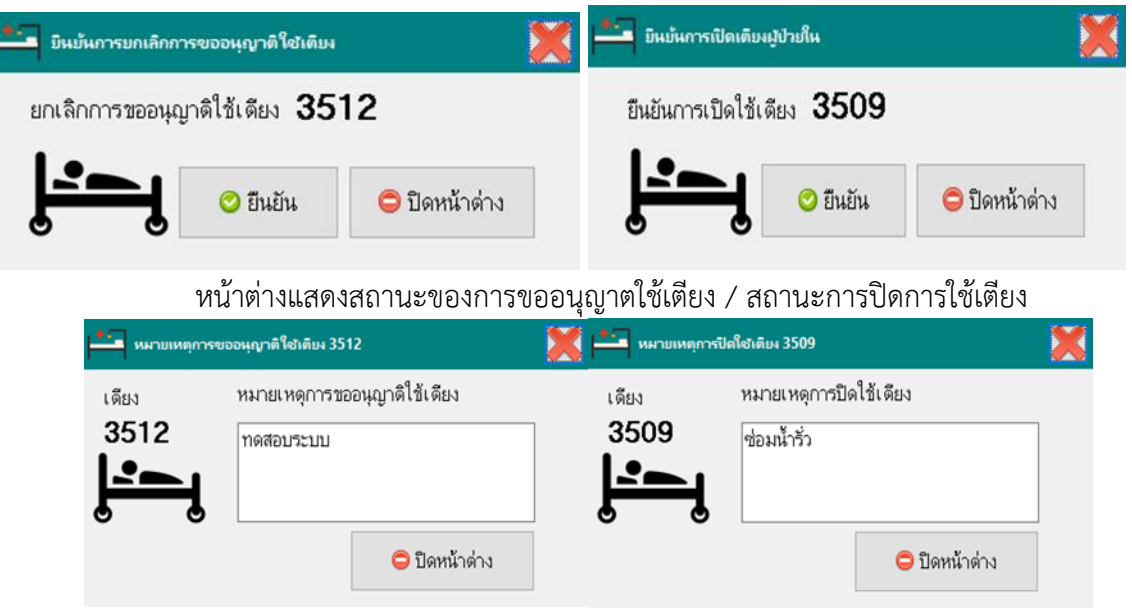

หากมีการเปิดโปรแกรมค้างไว้บนหน้าจอ หากต้องการดูสถานะ การใช้เตียงโดยที่จะทำการดูข้อมูลสถานะ

การใช้เตียงล่าสุด สามารถทำการปรับปรุงข้อมูลล่าสุดได้โดยการคลิกที่ปุ่ม **1988 การ**์บนแถบสถานะด้าน ขวามือของโปรแกรม

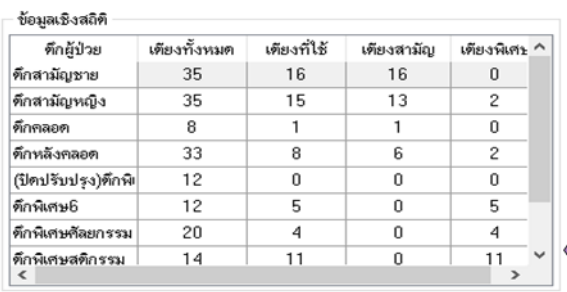

เ<br>โดยผู้ใช้งานสามารถทำการดูสถิติการใช้เตียงได้

ที่แถบการแสดงข้อมูลการใช้เตียงตามภาพตัวอย่าง การใช้ Line group วิเคราะห์ต้นทุน

1. ในไลน์จะประกอบไปด้วย ผู้อำนวยการโรงพยาบาล เจ้าหน้าทีจัดเก็บรายได้ หัวหน้ากลุ่มการพยาบาล หัวหน้าหอผู้ป่วยใน

2. ไลน์จะแจ้งเตือนอัตราการครองเตียงของแต่ละหอผู้ป่วยโดยแยกเป็นอัตราการครองเตียงสามัญ อัตรา ึการครองเตียงห้องพิเศษจะทำการแจ้งเตือนวันละ 2ครั้งเวลา09.00น.และ21.00น. (ดังภาพ)

3. ไลน์จะแจ้งเตือนผู้ป่วยที่มีค่าใช้จ่ายสูงตั้งแต่ 35,000 บาท ขึ้นไปเพื่อ ผู้บริหารและทีมดูแลประสานกับ แพทย์เจ้าของไข้ในการวางแผนการดูแลรักษา ผู้ป่วยมีปัญหาภาวะแทรกซ้อนอะไรหรือไม่ ดังภาพ

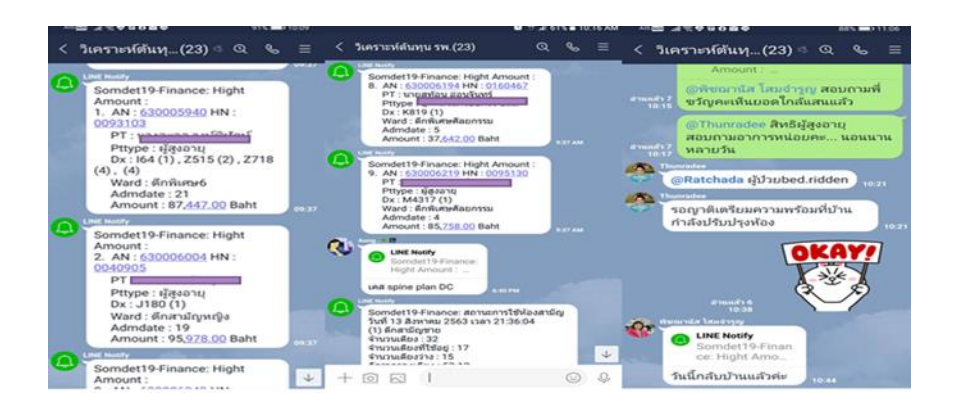

**6. งบประมาณที่ใช้:**

ไม่มี

**7. การขยายผลของนวัตกรรม**   $\Box$  มีการใช้ / ในกลุ่มการพยาบาล **สรุปผลการด าเนินการ**

ิจากผลการดำเนินตั้งแต่เริ่มปีงบประมาณ 2563 พบว่า อัตราการครองเตียงของโรงพยาบาลสมเด็จ พระสังฆราชองค์ที่19 ยังไม่ได้เป็นไปตามเป้าหมายที่ตั้งไว้คือ ร้อยละ 95 ทุกเดือน เนื่องจากสถานการณ์โควิด 19 ท าให้ผู้รับบริการมารับบริการลดลงเมื่อเปรียบเทียบในช่วงระยะเวลาเดียวกันดังกราฟ

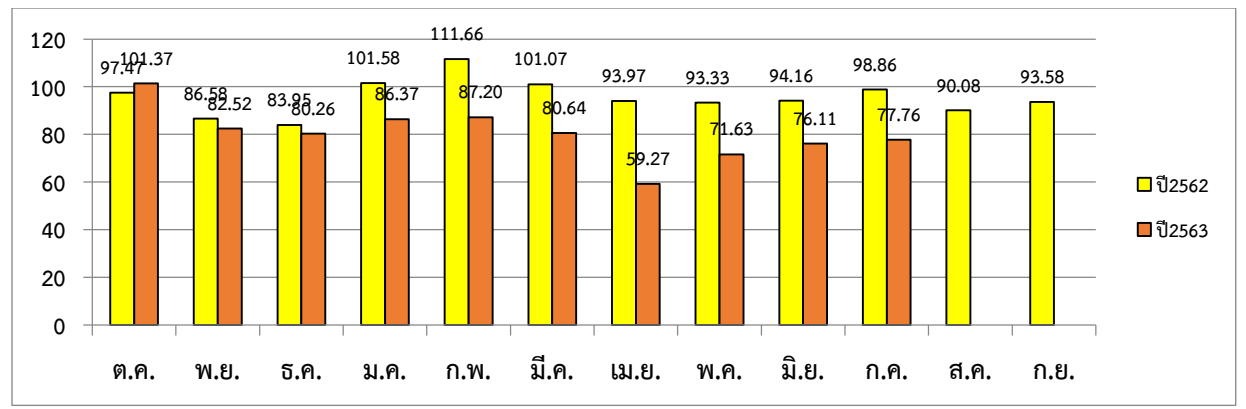

**กราฟแสดงอัตราการครองเตียงหอผู้ป่วยในเปรียบเทียบรายเดือนปีงบประมาณ2562 กับ 2563**

จากการน า**โปรแกรมบริหารจัดการเตียงหอผู้ป่วยในโรงพยาบาลสมเด็จพระสังฆราชองค์ที่19** ผู้ใช้งาน จำนวน 56 คน ได้ทำการประเมินความพึงพอใจโปรแกรมสามารถใช้งานได้ง่ายคิดเป็นร้อยละ 94.64 ส่วนความพึง พอใจในด้านโปรแกรมทำให้ท่านดึงข้อมูลได้รวดเร็วคิดเป็นร้อยละ 92.85 และสุดท้ายคือโปรแกรมการบริหาร จัดการเตียงมีประโยชน์ต่อท่านคิดเป็นร้อยละ 95.38 ดังกราฟ

#### **กราฟแสดงอัตราความพึงพอใจการใช้งานโปรแกรมการบริหารจัดการเตียงผู้ป่วยใน**

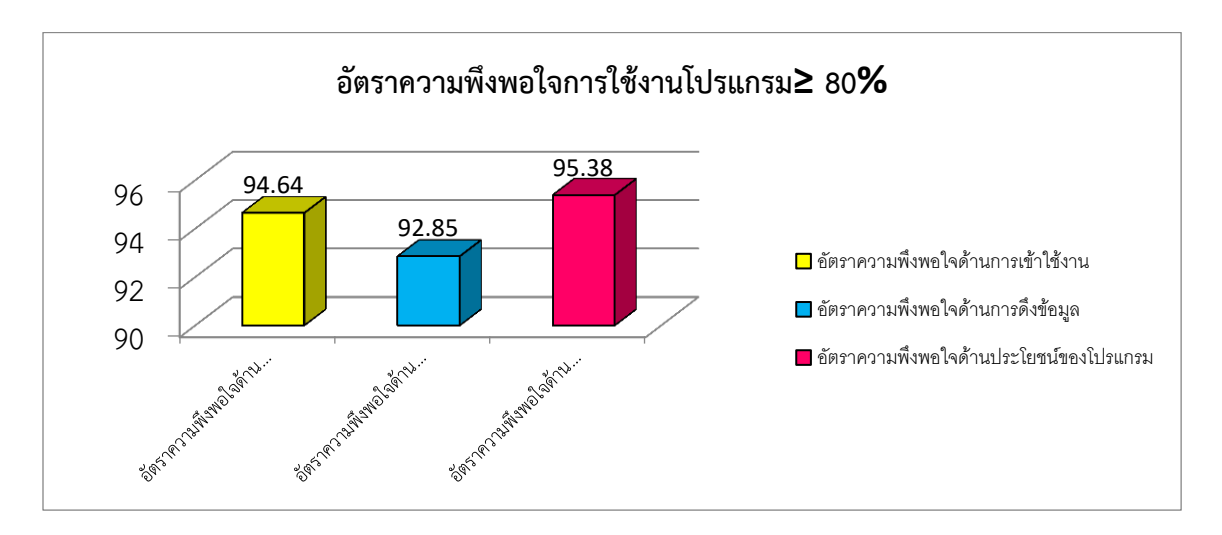

(1) ปัญหา/ข้อจำกัดที่เกิดขึ้นจากการดำเนินการ

1. ถ้าหอผู้ป่วยไม่ทำการจำหน่ายในระบบhosxp ข้อมูลก็จะค้างยังคงสถานะเตียงadmit

2. ระบบอินเทอร์เน็ตขัดข้องจะไม่สามารถดูข้อมูลวิเคราะห์ต้นทุนในระบบไลน์ได้

(2)กระบวนการเรียนรู้ที่เกิดขึ้น

ได้ทราบถึงปัญหาการให้บริการของการยอดการครองเตียงในแต่ละหน่วยงานได้real time เช่น เตียงเสีย เตียงว่าง **บทเรียนที่ได้รับ**

1. การทำเทคโนโลยีมาใช้ในการมอนิเตอร์ติดตามทำให้ผู้บริหารสามารถวิเคราะห์ข้อมูลได้ทันท่วงที นำมาวางแผนปรับ กระบวนการบริหารจัดการได้ง่ายยิ่งขึ้น

2. การใช้เทคโนโลยีสามารถลดภาระงาน ของหัวหน้างาน พยาบาลเวรตรวจการจากอดีตที่ต้องเดินถามข้อมูลทีละหอ ผู้ป่วย ต้องใช้เวลานานแต่ปัจจุบันเพียงเปิดโปรแกรมบนหน้าจอ PC หรือเปิด Application line ก็สามารถทราบได้ทันที

3. อัตราการนอนโรงพยาบาลขึ้นกับหลายปัจจัยเช่น ในปี 2563 มีสถานการณ์โควิด19ทำให้การแอดมิดลดลง